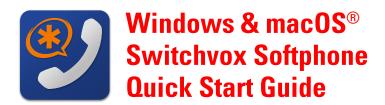

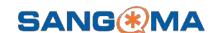

# **PREREQUISITES**

- ☐ Switchvox PBX IP address or domain name
- ☐ Extension and password with Softphone Assignment
- Switchvox Desktop Softphone installed

Minimum requirements macOS 10.13 and Windows 7

## SOFTPHONE CONFIGURATION

- 1. Open the Switchvox Softphone app.
- 2. On the PBX Setup screen enter your Switchvox host.
- 3. Log into Switchvox using extension number and password.

## **SWITCHVOX WEB SUITE**

Use the Web Suite to set up voicemail and customize a greeting, to define Contacts and Favorites, Call Rules, and Status.

## **FAVORITES AND CONTACTS**

Favorites are the entries that you defined in the setting Features > Phone Features > Rapid Dial Favorites

Contacts are your entries from Features > My External Contacts, plus all of the contacts that your Switchvox Administrator has included.

# **STATUS**

Status. Allows you to change your status at any time from within the app. Your status is visible to your Switchvox coworkers.

#### **AUDIO**

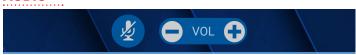

- Mute. Mute your microphone. Click Unmute to turn on your microphone.
- **Volume.** Change your playback volume on calls and voicemails.

The phone uses your system sound settings for input and output.

# **MAKING CALLS & TOOLBAR**

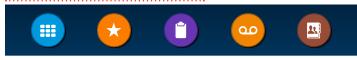

- **Keypad**. Enter an extension or number, then click on the CALL icon. Also use the Keypad while on a call, to navigate interactive voice responsive menus.
- ★ Favorites. Displays your Rapid Dial list. Create and edit lists in the web suite. Find the contact, then click the number to dial.
- **Call Log**. See your recent incoming, outgoing, and missed calls. Click the phone number to dial it.
- **Voicemail**. Display your Voicemail INBOX. Unread messages are marked with a closed envelope.
- Contacts. Find the contact, then click the number to dial, or use Contacts from within **Transfer**.

## **REDIAL**

In the **Keypad** screen click the **Green Dial** button to recall the last number, confirm the number is correct then click the **Green Dial** button to redial

## **RECEIVING CALLS**

Heather Morales 555-555-0130

- Answer. Accept the Switchvox call.
- **Ignore**. Stop ringing and use next call rule.

# **HANDLING CALLS**

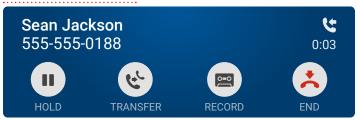

- **Hold**. Put call on hold. Click to resume the call.
- **Transfer.** The call is placed on hold. Dial or click a number to transfer the call immediately.
- Record. Start and stop recording a call. Recordings are found using the Switchvox web suite Voicemail Mailbox in the Recordings folder.
- **End**. Hang up.